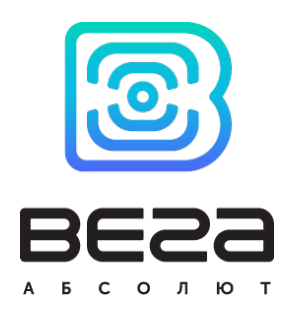

# ПОИСКОВОЕ УСТРОЙСТВО ВЕГА MX600L

Руководство по эксплуатации

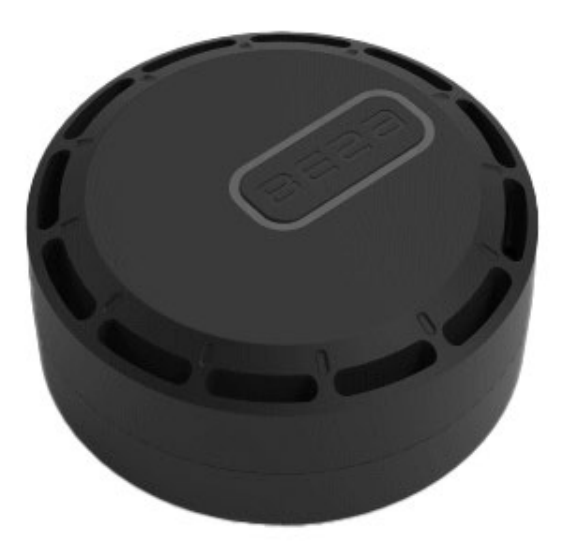

www.vega-absolute.ru

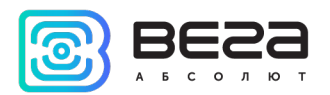

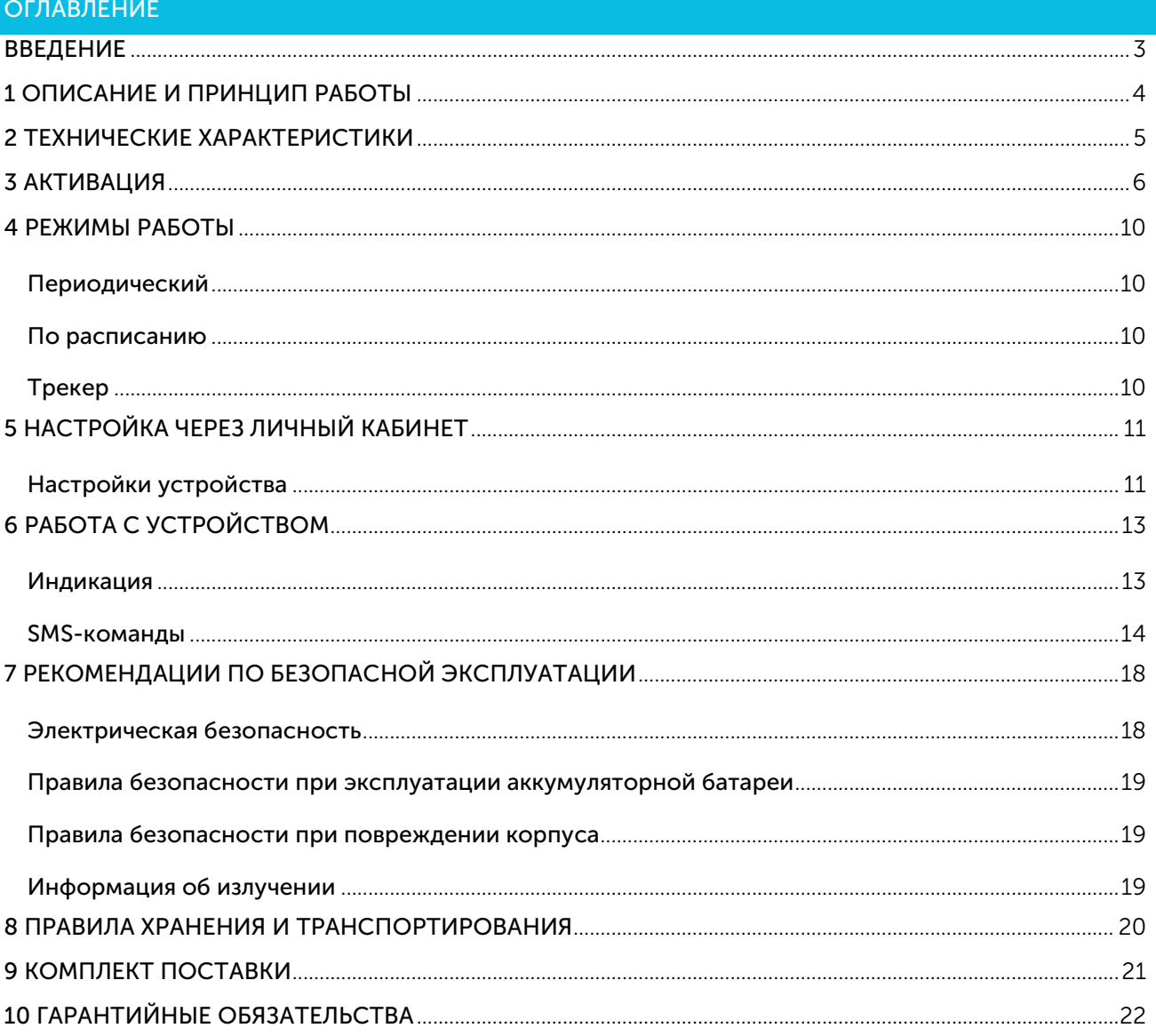

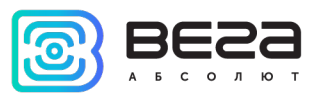

## <span id="page-2-0"></span>ВВЕДЕНИЕ

Настоящее руководство распространяется на поисковое устройство Вега MX600L (далее – устройство) производства ООО «Вега-Абсолют» и определяет порядок включения и активации, а также содержит команды управления устройством и описание функционала.

Использование устройства не требует специальной подготовки и профессиональных навыков. Данное руководство пользователя содержит всю необходимую информацию для эффективной работы с устройством.

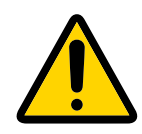

Запрещено использование прибора при любых неисправностях В случае возникновения неисправности необходимо связаться с технической поддержкой производителя

В целях предотвращения возможных травм и/или поломки оборудования перед настройкой и эксплуатацией настоятельно рекомендуется изучить раздел «Рекомендации по безопасной эксплуатации».

ООО «Вега-Абсолют» сохраняет за собой право без предварительного уведомления вносить в руководство изменения, связанные с улучшением оборудования и программного обеспечения, а также для устранения опечаток и неточностей.

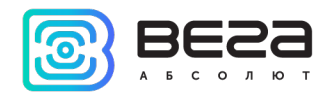

# <span id="page-3-0"></span>1 ОПИСАНИЕ И ПРИНЦИП РАБОТЫ

Автономное поисковое устройство Вега MX600L предназначено для поиска охраняемого объекта с использованием системы позиционирования ГЛОНАСС/GPS, в т. ч. для определения местоположения охраняемого объекта, скорости и направления его движения, а также для передачи этих данных посредством сети связи стандарта GSM

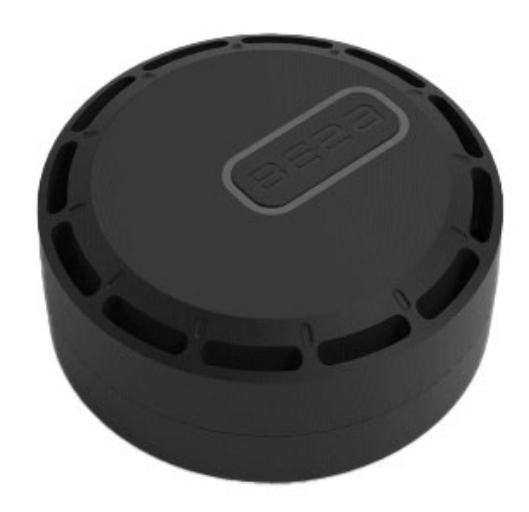

Поисковое устройство пригодно для размещения на любом движимом имуществе, представляющем ценность для его владельца (транспортное средство, животное, строительная техника, контейнер, вагон, багажный чемодан и пр.).

Поисковое устройство подразумевает продолжительную автономность и высокую скрытность, не требует внешних подключений и большую часть времени находится в спящем режиме, что затрудняет его обнаружение визуально или при помощи радиосканеров. Устройство выходит на связь по гибко настраиваемому графику для передачи информации владельцу и в течение некоторого времени ожидает команд, после чего снова переходит в спящий режим.

Настройка устройства и обновление встроенного программного обеспечения (ПО) могут осуществляться с помощью SMS-команд или через личный кабинет на сайте vega-mx.com.

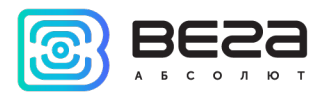

# <span id="page-4-0"></span>2 ТЕХНИЧЕСКИЕ ХАРАКТЕРИСТИКИ

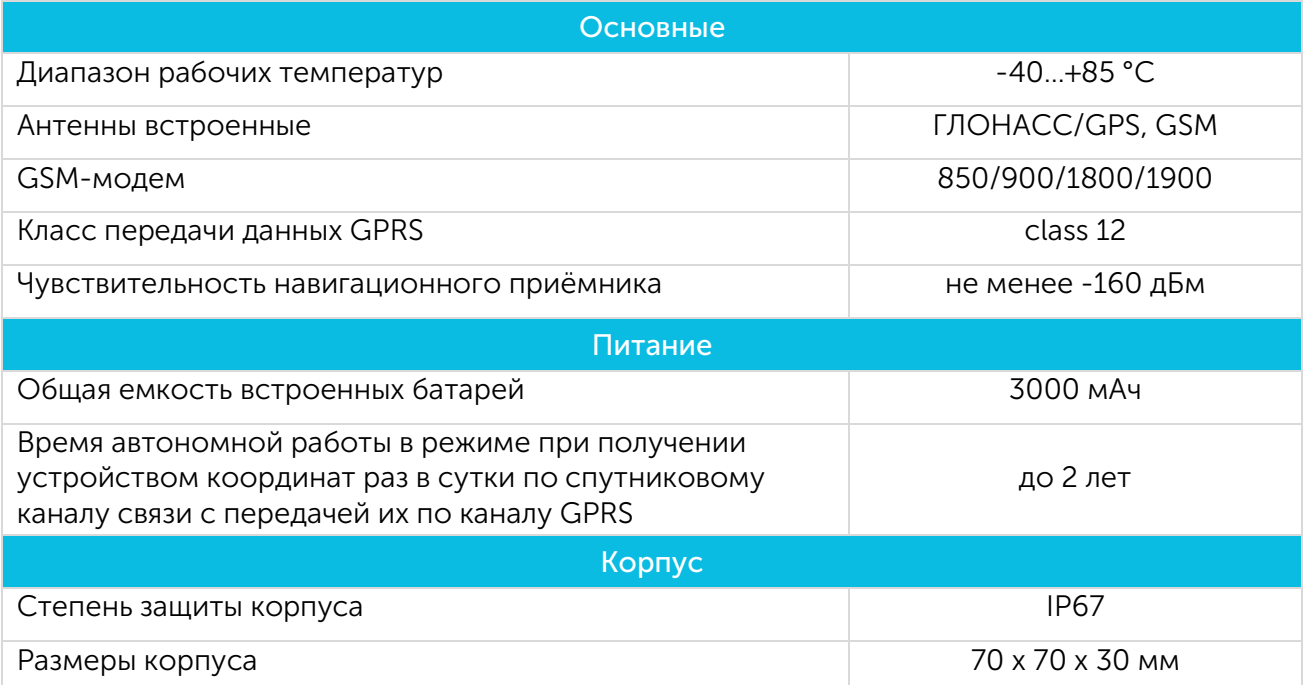

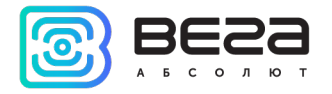

<span id="page-5-0"></span>**АКТИВАЦИЯ** 

#### ШАГ 1

Открыть крышку устройства, установить SIM-карту формата nano-SIM в держатель для основной SIM-карты (I). Устройство при этом должно быть отключено от питания.

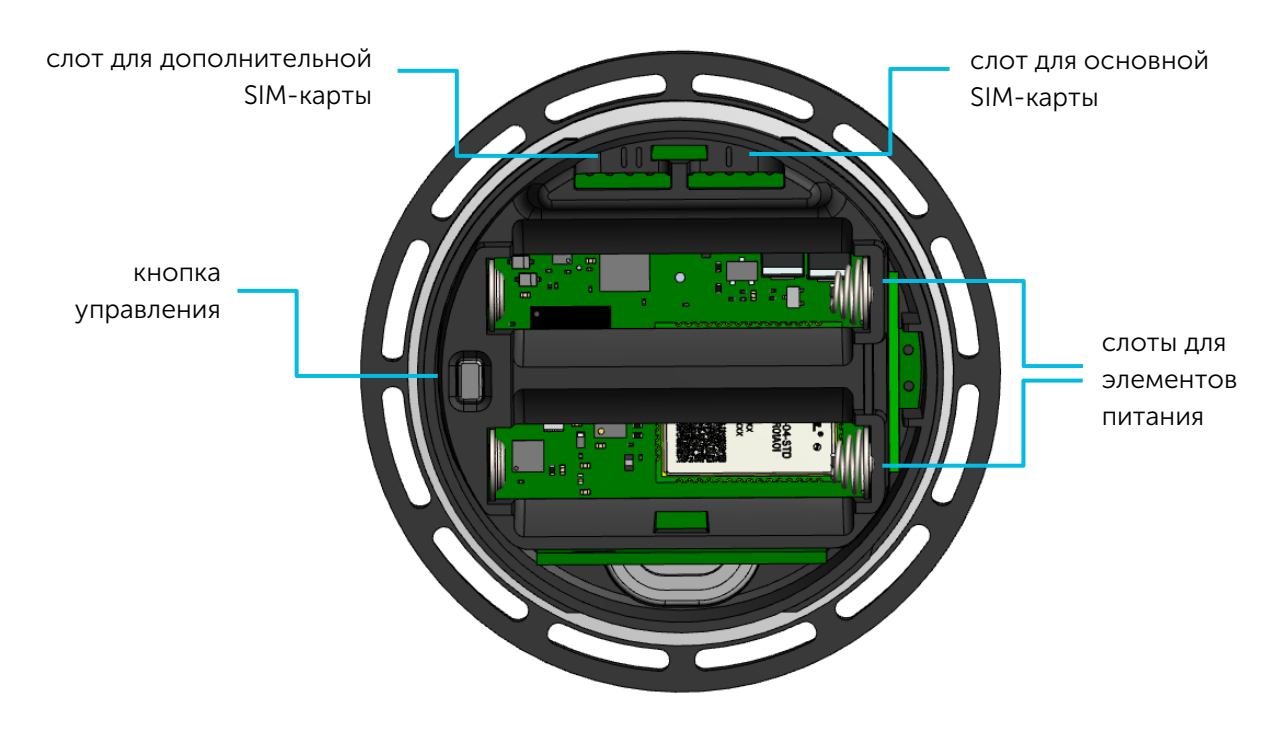

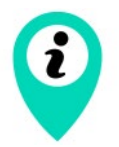

Для активации может быть использована только основная SIM-карта, слот для основной SIM-карты помечен римской цифрой I

#### ШАГ 2

В устройстве изначально установлены элементы питания. Для начала работы с устройством необходимо удалить пластиковые заглушки между контактами элементов питания и соответствующими контактами устройства.

Если элементы питания были извлечены, или их требуется заменить, то перед началом работы с устройством необходимо установить элементы питания в предназначенные для этого слоты, соблюдая полярность. Элементы питания в устройстве подключаются параллельно, т. е. должны быть ориентированы в одну сторону.

После установки элементов питания зелёный индикатор начнёт подавать частые сигналы – идёт регистрация в сети GSM. После регистрации в сети GSM индикация сменится на редкие вспышки – устройство готово к активации.

## ШАГ 3

Выполнить активацию устройства в личном кабинете на сайте vega-mx.com.

Для этого необходимо добавить устройство, нажав на соответствующую кнопку.

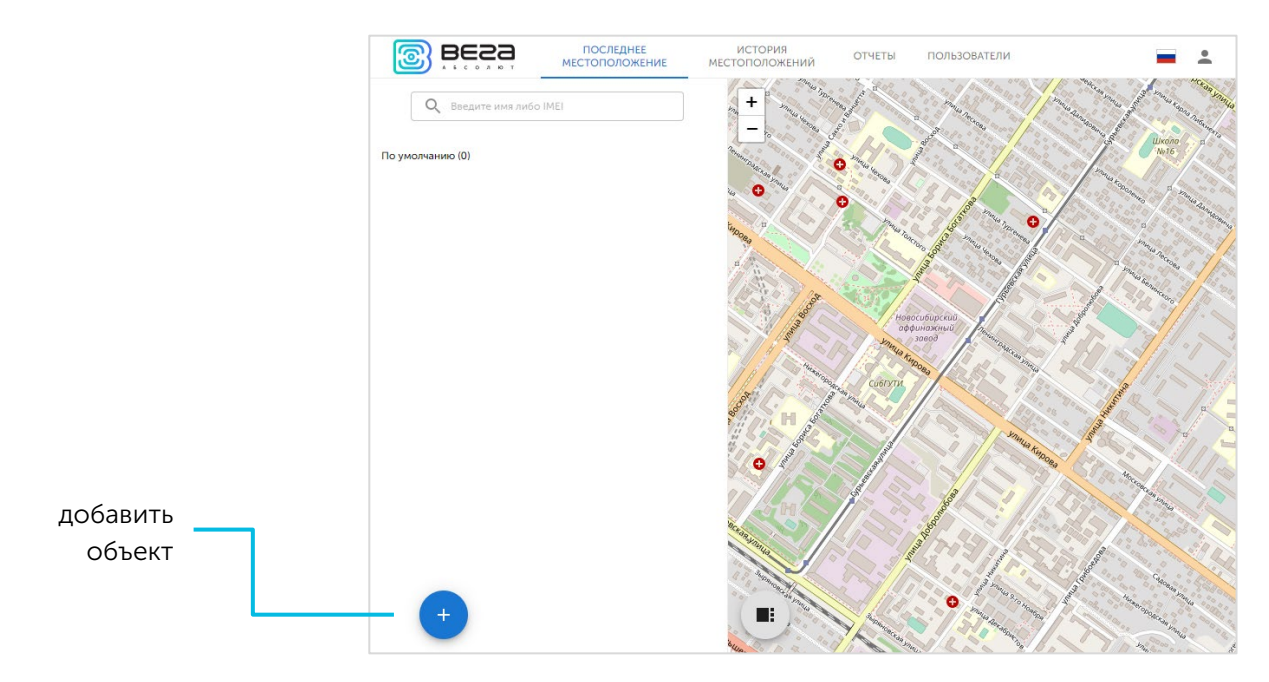

После нажатия на кнопку Добавить объект появятся дополнительные кнопки Добавить устройство и Создать группу.

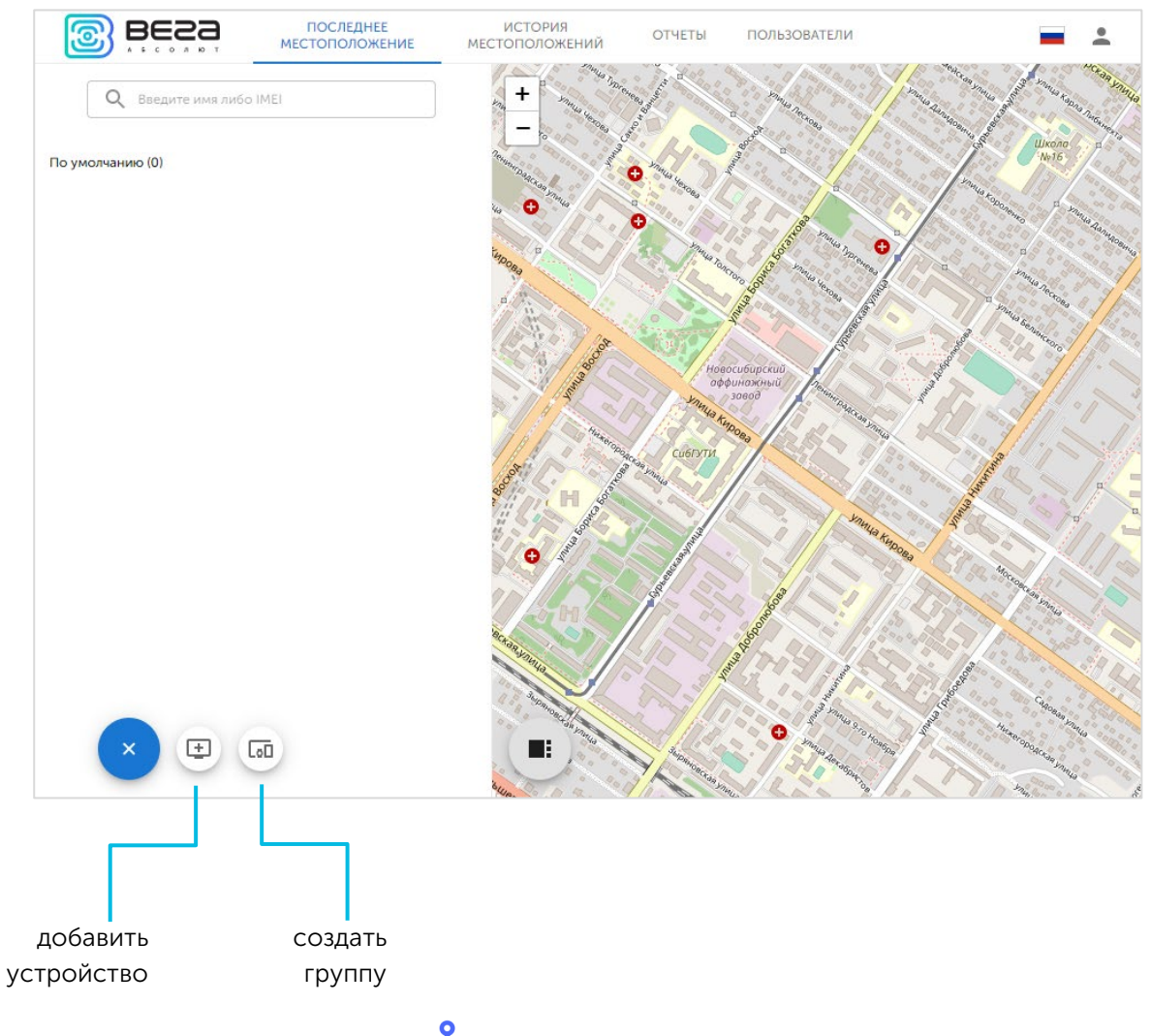

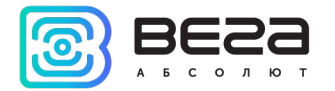

В появившемся окне необходимо ввести данные для добавления нового устройства.

Имя устройства задается произвольно.

IMEI находится на корпусе устройства.

Пароль при активации устройства 12345.

В поле Группа можно выбрать группу, в которую будет добавлено новое устройство. Если дополнительные группы не были созданы, то новое устройство будет добавлено в группу «По умолчанию».

В поле Тип можно выбрать, на каком типе объектов установлено устройство.

После завершения первоначальной настройки необходимо нажать кнопку Добавить.

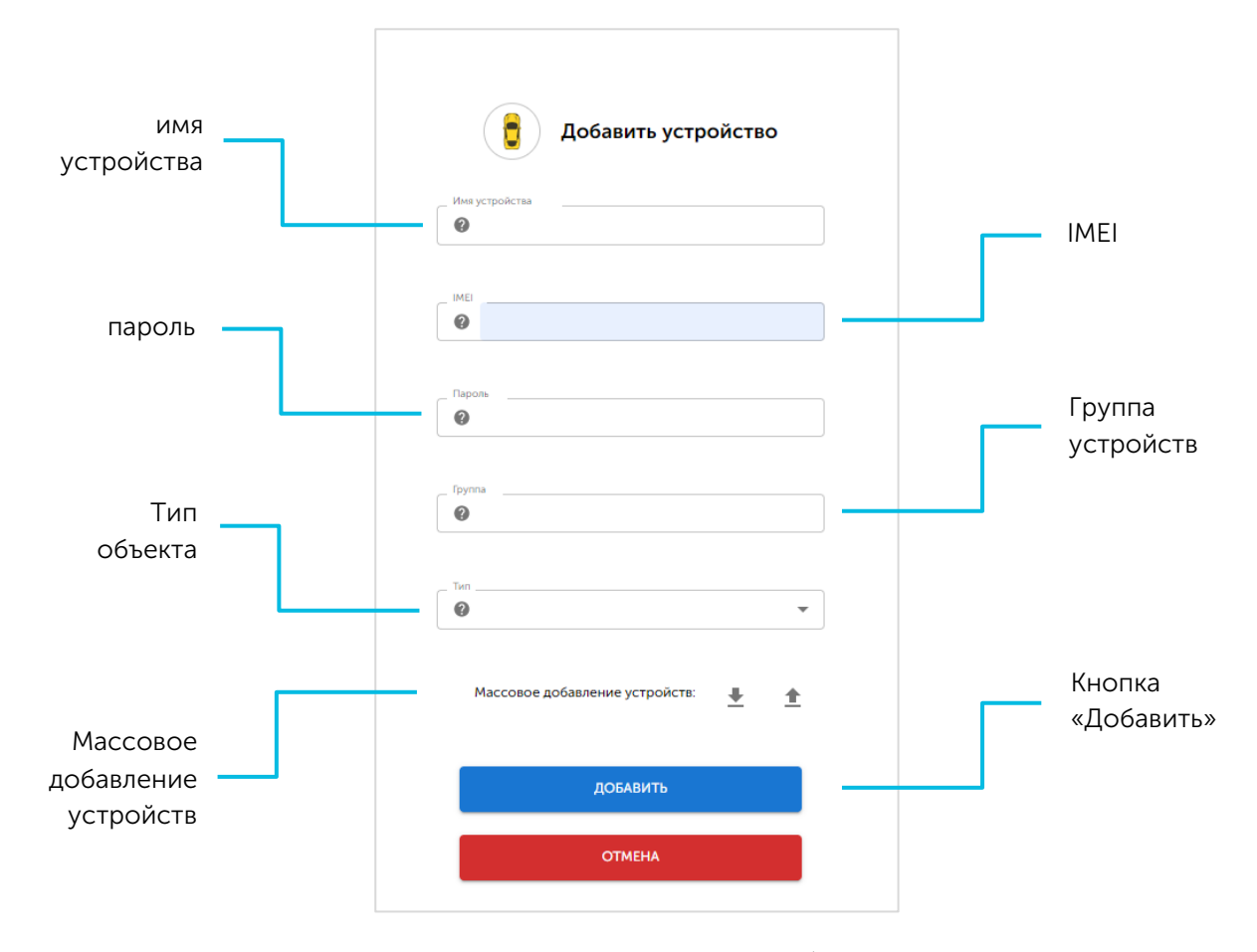

Кроме того, существует возможность массового добавления устройств. Для этого необходимо скачать шаблон, добавить в него данные о регистрируемых устройствах, и загрузить его в специальную форму.

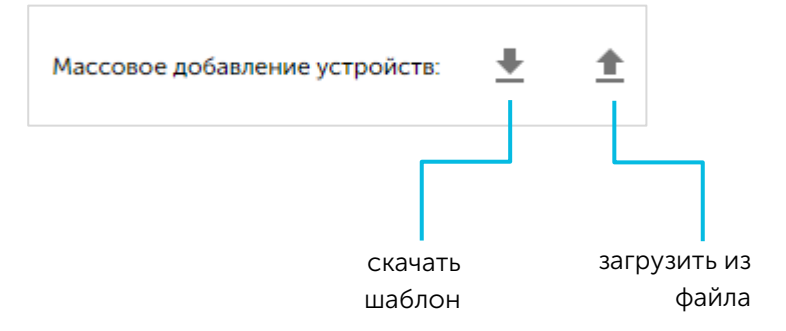

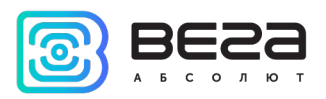

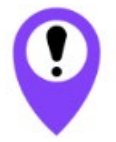

Если после выключения устройства SIM-карта была заменена на другую, то все шаги необходимо повторить заново, т. е. произвести повторную активацию устройства

## ШАГ 4

После завершения активации необходимо закрутить крышку и установить устройство на охраняемый объект.

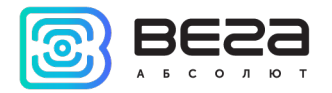

## <span id="page-9-0"></span>4 РЕЖИМЫ РАБОТЫ

Переключение между всеми режимами осуществляется посредством SMS-команд или команд, отправляемых из личного кабинета.

#### <span id="page-9-1"></span>ПЕРИОДИЧЕСКИЙ

В данном режиме работы настраиваются следующие параметры: продолжительность сна и длительность ожидания команд после пробуждения. В этом режиме устройство большую часть времени неактивно. Продолжительность сна настраивается в диапазоне от 1 минуты до 30 суток с точностью до минуты на всем диапазоне. Существует возможность назначить выполняемые при пробуждении действия.

#### <span id="page-9-2"></span>ПО РАСПИСАНИЮ

В режиме «По расписанию» доступно назначение точного времени для пробуждения устройства. Существует возможность задать до 6 произвольных времен пробуждения с точностью до минуты, которые будут повторяться каждые сутки. Существует возможность назначить выполняемые при пробуждении действия.

#### <span id="page-9-3"></span>ТРЕКЕР

В режиме «Трекер» устройство не уходит в сон, а постоянно находится в сети в ожидании команд. Существует возможность задать период передачи данных от 0 до 10 минут с точностью до минуты.

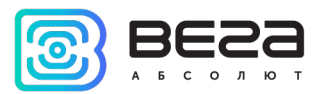

## <span id="page-10-0"></span>5 НАСТРОЙКА ЧЕРЕЗ ЛИЧНЫЙ КАБИНЕТ

Для настройки устройства необходимо зайти в личный кабинет на сайте vega-mx.com.

Далее выбрать устройство в списке и нажать на кнопку Дополнительно.

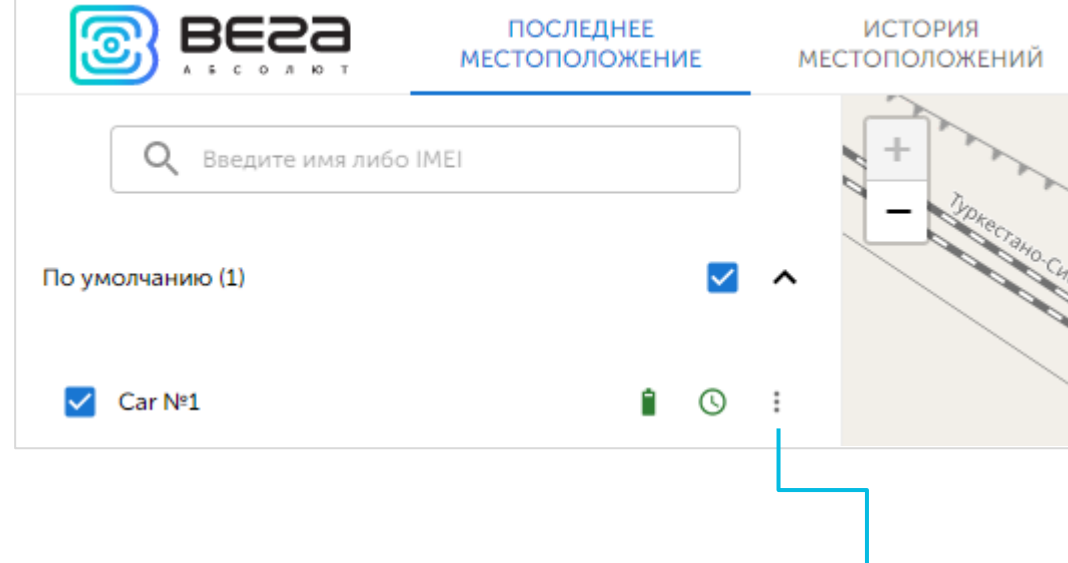

дополнительно

В открывшемся меню можно выбрать, какие действия планируется произвести с устройством.

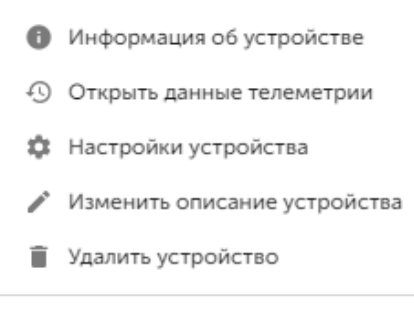

Информация об устройстве - открывает окно с данными об устройстве, которые можно скачать в виде файла.

Открыть данные телеметрии - позволяет получить данные о перемещении охраняемого объекта. Существует возможность скачать эти данные в виде файла.

Настройки устройства – позволяет настраивать устройство.

Изменить описание устройства – позволяет изменить имя устройства, группу и тип охраняемого объекта.

Удалить устройство – позволяет удалить устройство из списка устройств в личном кабинете.

## <span id="page-10-1"></span>НАСТРОЙКИ УСТРОЙСТВА

При выборе опции меню Настройки устройства открывается меню настройки устройства. Для получения доступа ко всем настройкам необходимо нажать на кнопку Расширенные настройки.

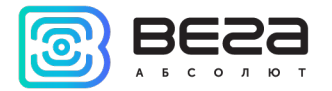

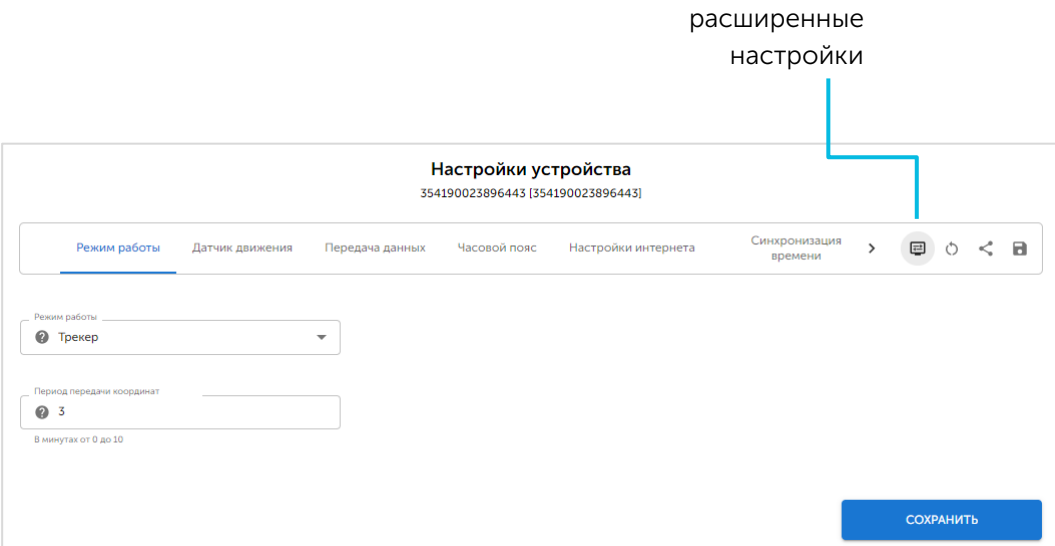

Режим работы - настраивается режим работы устройства и период передачи координат.

Датчик движения – настройка режимов и периодов работы датчика движения, а также его чувствительность.

Передача данных - настраиваются режимы работы с SIM-картами и сервера передачи данных.

Часовой пояс - настраивается часовой пояс устройства.

Настройки интернета - позволяют настраивать подключения к точкам доступа.

Синхронизация по времени –источники для корректировки времени устройства.

Дополнительная настройка ГНСС приемника – настройка режима и времени работы приемника.

Сервер обновлений – позволяет вручную задавать настройки FTP-сервера обновлений.

Световая индикация – позволяет включать и выключать световую индикацию устройства.

Для работы устройства прежде всего необходимо выполнить настройку на вкладках Режим работы и Передача данных.

После завершения настройки устройства необходимо нажать кнопку Сохранить или изображение дискеты. После этого устройство необходимо перезагрузить, нажав кнопку управления.

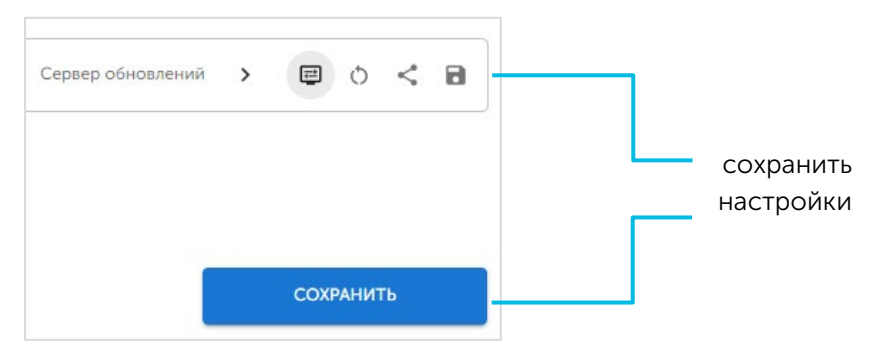

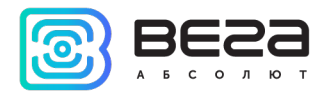

## <span id="page-12-0"></span>6 РАБОТА С УСТРОЙСТВОМ

# <span id="page-12-1"></span>ИНДИКАЦИЯ

Индикация осуществляется тремя светодиодами: зеленого, голубого и красного цвета, продолжительность мигания которого определяет состояние устройства. Значения различных видов индикации приведены в таблице 2.

Таблица 2.

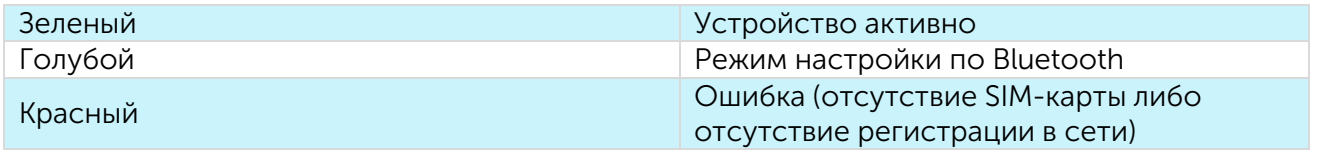

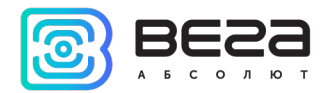

# <span id="page-13-0"></span>SMS-КОМАНДЫ

В данном разделе описаны параметры, которые возможно изменить с помощью SMSкоманд.

Структура: «<команда>[,<аргументы, разделенные запятой>]».

Команда и аргументы команды разделяются запятой, без пробелов. Команды чувствительны к регистру.

PIN обозначает четырехзначный PIN-код устройства, по умолчанию его значение 1234.

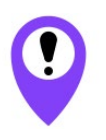

При запросе по SMS нескольких групп параметров список параметров по каждой из групп отправляется в отдельном сообщении

#### ЧТЕНИЕ ГРУППЫ ПАРАМЕТРОВ (GPG)

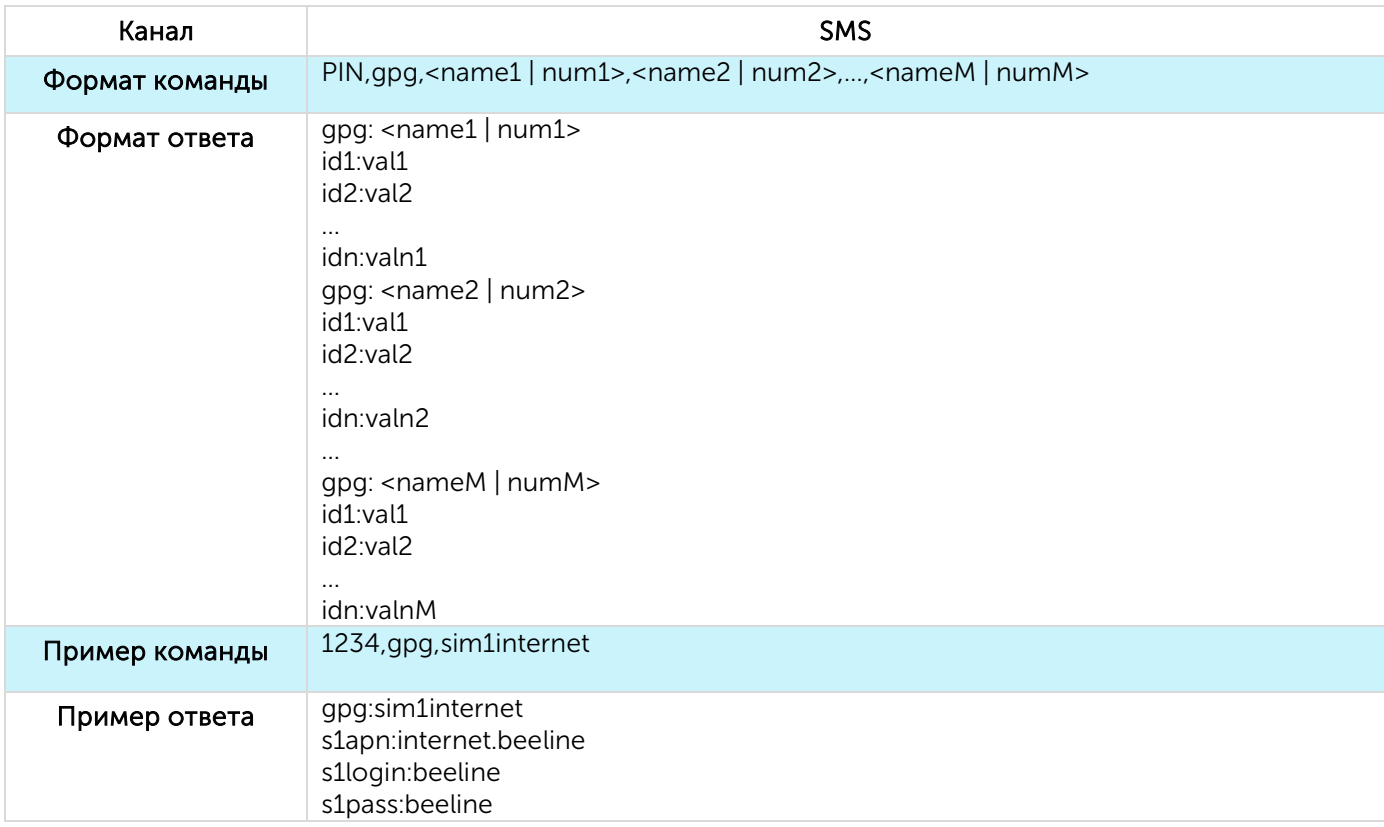

name – имя группы

num – номер группы

<name | num> - в параметр можно передать как имя, так и номер группы

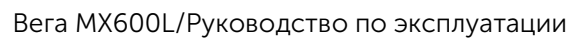

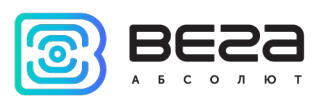

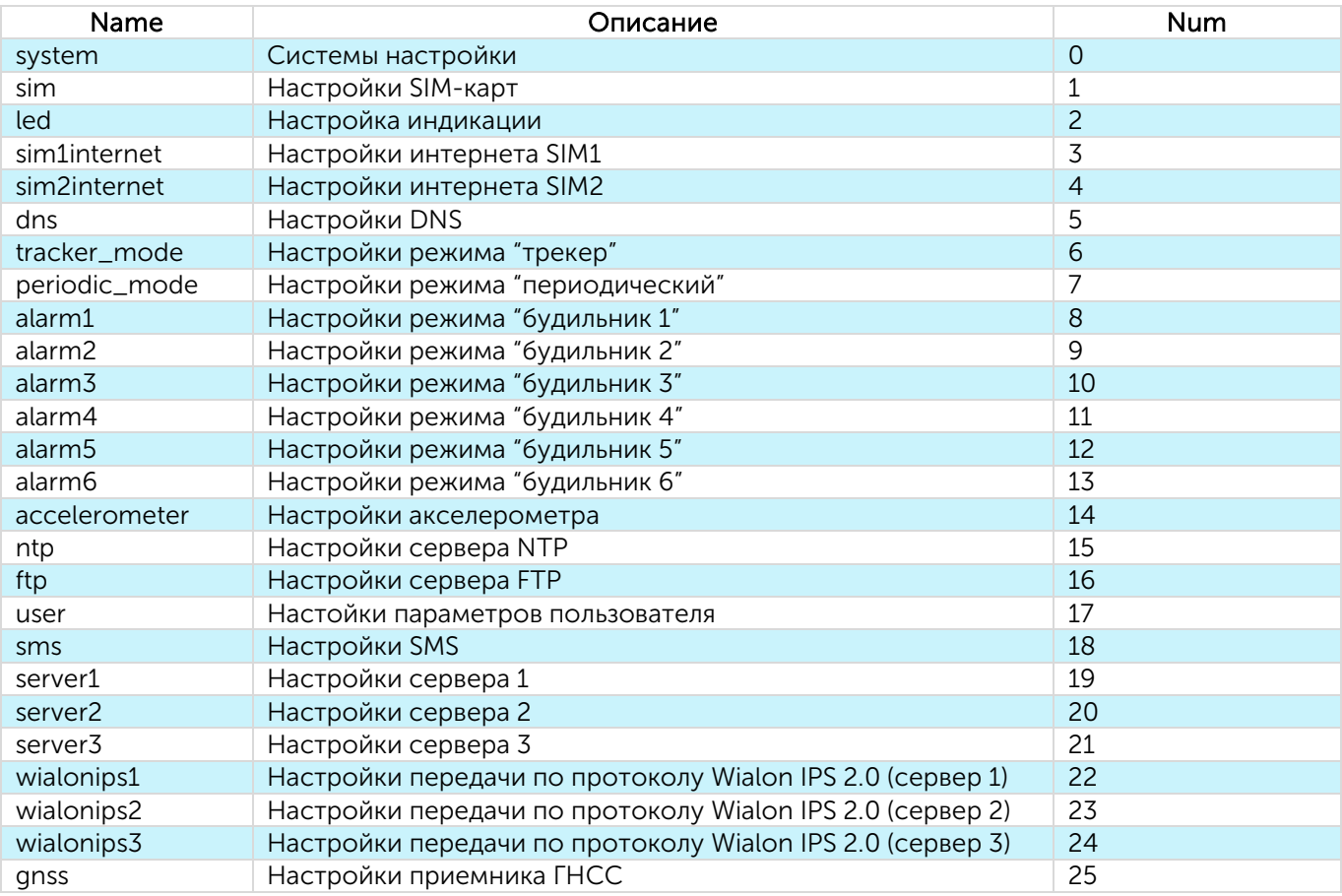

# ЧТЕНИЕ ПАРАМЕТРОВ (GP)

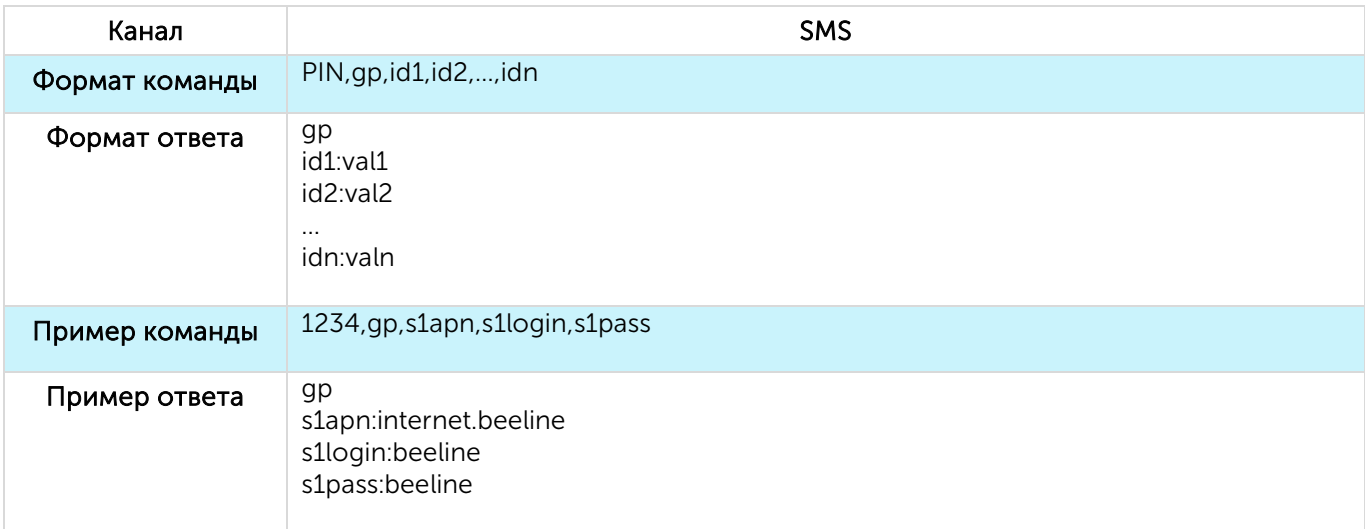

## ЗАПИСЬ ПАРАМЕТРОВ (SP)

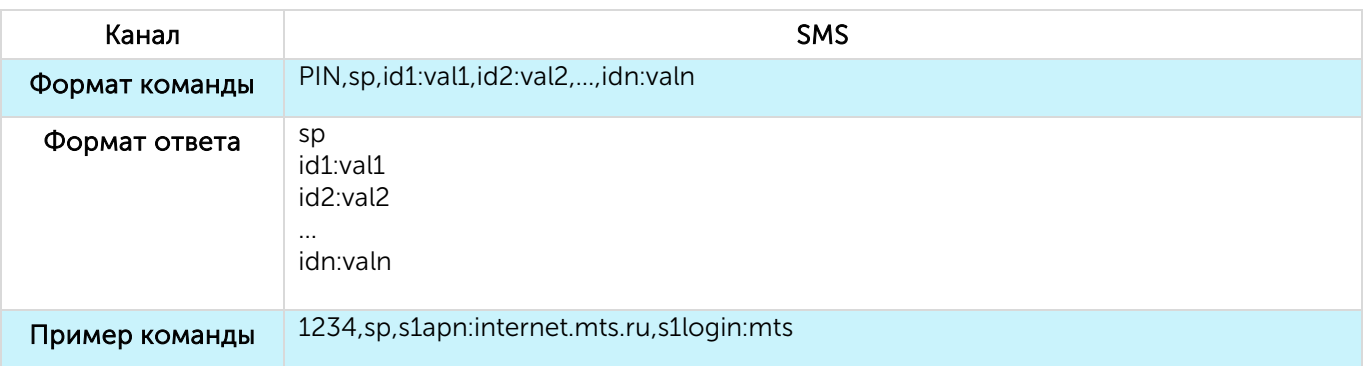

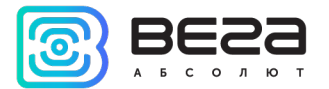

#### Пример ответа  $s<sup>p</sup>$ s1apn:internet.mts.ru s1login:beeline

Примечание: перед и после двоеточия в парах id:value не должно быть пробелов

## ЧТЕНИЕ ПАРАМЕТРОВ (GDINFO)

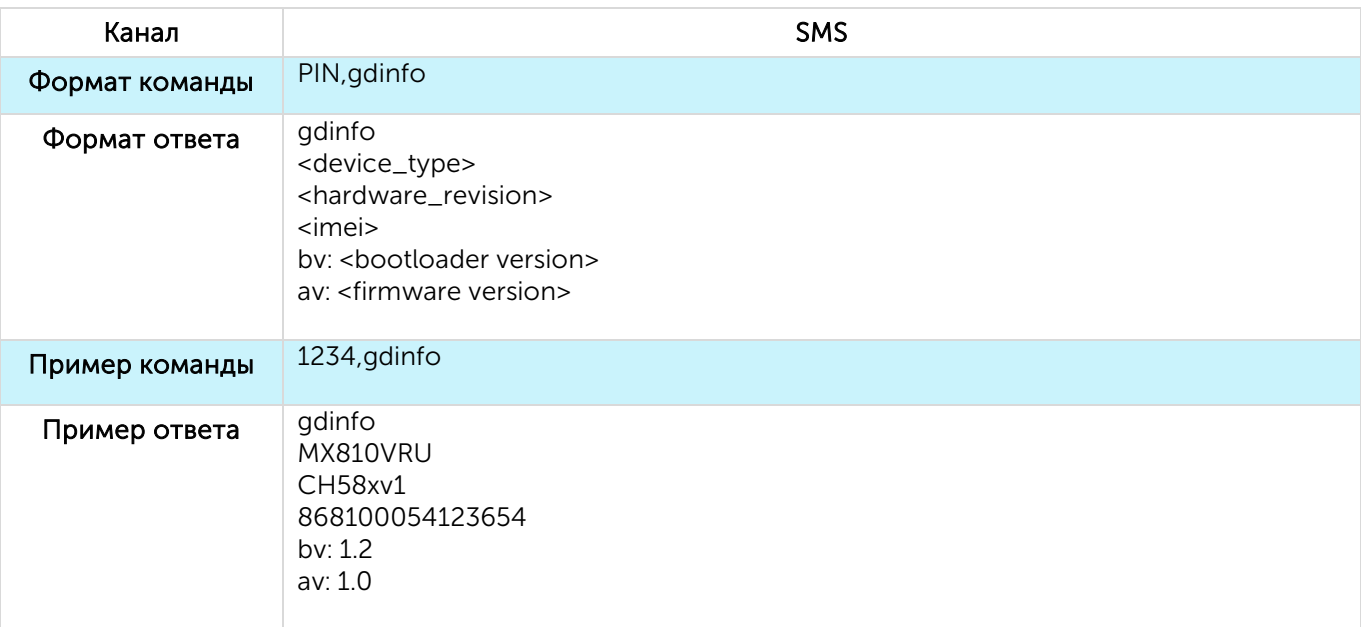

#### PIN – PIN код устройства

type - тип устройства

IMEI - IMEI номер устройства

hardv - версия железа

bv - версия загрузчика

av - версия приложения

## СБРОС НАСТРОЕК НА ЗАВОДСКИЕ (SETTINGSRST)

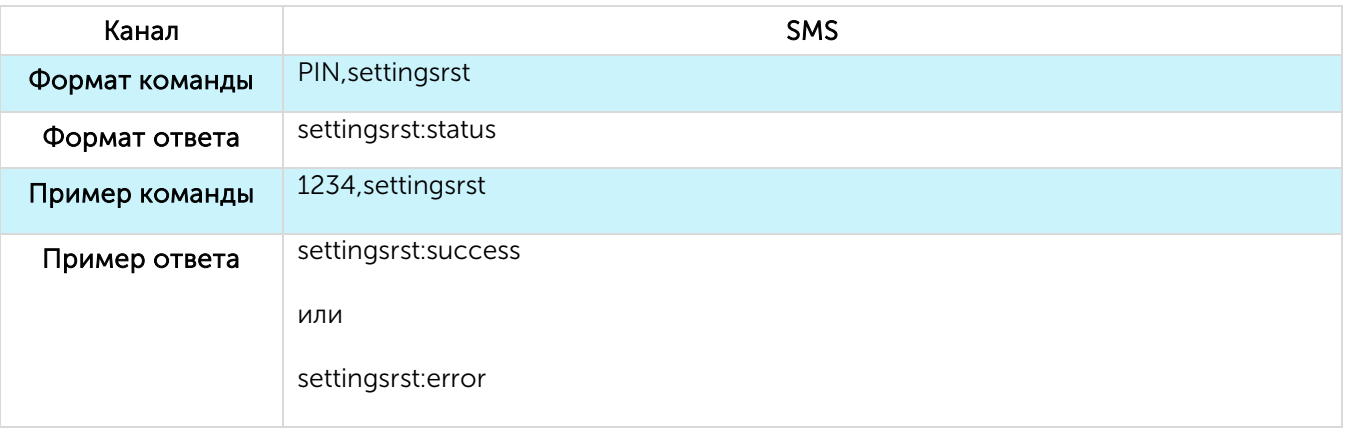

PIN – PIN код устройства

status - статус операции (success – успех, error - ошибка)

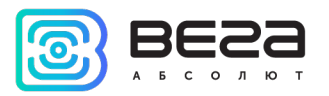

# ПЕРЕЗАГРУЗКА УСТРОЙСТВА (DEVICERST)

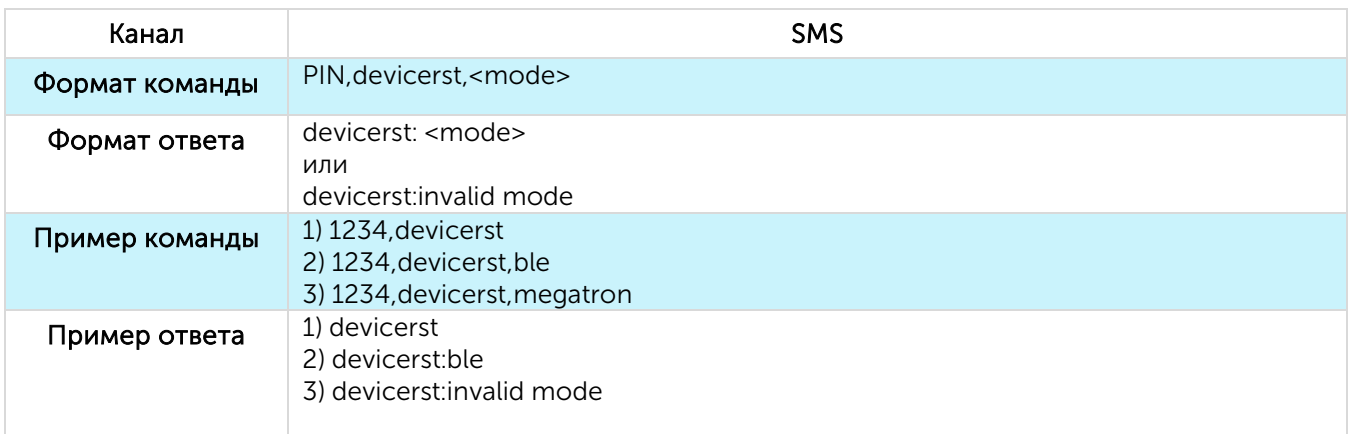

PIN – PIN код устройства

<mode> - режим, в котором перезапускается устройство: ble – конфигурационный режим Bluetooth Low Energy;

invalid mode – означает, что режим, в котором нужно перезагрузиться, не существует;

Примечание: <mode> можно не указывать (вводится только «devicerst», без запятой), тогда устройство перезапускается в режиме «Первый старт»

# ЗАПРОС КООРДИНАТ (LOCATION)

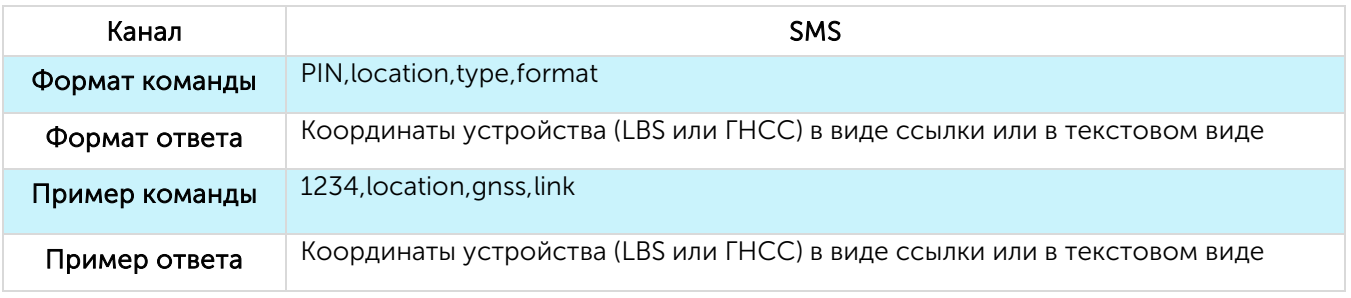

PIN – PIN код устройства

type – тип запрашиваемых координат

lbs – LBS координаты

gnss - ГНСС координаты

format – формат координат

**text** - координаты в текстовом виде

link - координаты в виде ссылки

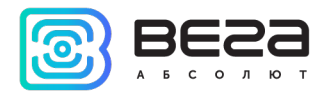

## <span id="page-17-0"></span>7 РЕКОМЕНДАЦИИ ПО БЕЗОПАСНОЙ ЭКСПЛУАТАЦИИ

Перед началом работы с устройством Вега MX600L необходимо ознакомиться с данным Руководством по эксплуатации (далее – Руководство).

Автономное поисковое устройство Вега MX600L предназначено для поиска охраняемого объекта с использованием системы позиционирования ГЛОНАСС/GPS, в т. ч. для определения местоположения охраняемого объекта, скорости и направления его движения, а также для передачи этих данных посредством сети связи стандарта GSM. Использование устройства в целях, отличающихся от указанных в данном руководстве, является нарушением правил эксплуатации. Производитель не несет ответственности за любой ущерб, возникший в результате использования устройства не по назначению.

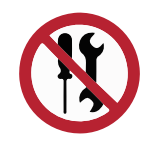

Запрещены самостоятельный ремонт прибора или внесение изменений в его конструкцию, а также установка любого программного обеспечения, кроме программного обеспечения поставляемого производителем

Непрофессионально выполненная ремонтная работа или установленное стороннее программное обеспечение могут привести к поломке прибора, травмам и повреждению имущества.

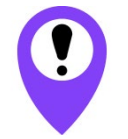

Производитель не несет ответственности за непредсказуемые последствия, возникшие из-за использования на устройстве стороннего программного обеспечения

## <span id="page-17-1"></span>ЭЛЕКТРИЧЕСКАЯ БЕЗОПАСНОСТЬ

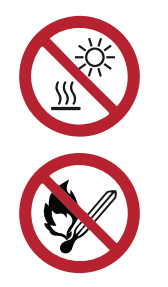

Запрещается эксплуатация устройства вблизи открытого огня и прямых солнечных лучей – это может привести к перегреву и возгоранию. Устройство должно использоваться при температуре воздуха в диапазоне от -40 °С (-40 F) до +85 °С (185 F)

При обнаружении возгорания необходимо немедленно прекратить эксплуатацию устройства и устранить возгорание. После этого устройство и аккумуляторную батарею необходимо отправить производителю для осуществления диагностики (Контакты производителя см. в разделе «Гарантийные обязательства»).

При эксплуатации необходимо не допускать попадания посторонних предметов в корпус устройства, это может привести к замыканию и возгоранию. Запрещается эксплуатация устройств в открытом или поврежденном корпусе.

Запрещается погружать корпус устройства в воду, не рекомендуется помещать его под струи воды.

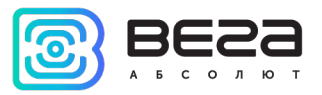

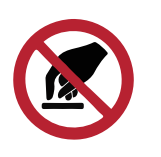

Запрещено касаться проводов, плат или корпуса устройства мокрыми руками

Нельзя использовать устройство после попадания в него воды. Это может привести к травмам или повреждению устройства и его некорректной работе. В таких случаях необходимо обратиться в техническую поддержку производителя.

<span id="page-18-0"></span>ПРАВИЛА БЕЗОПАСНОСТИ ПРИ ЭКСПЛУАТАЦИИ АККУМУЛЯТОРНОЙ БАТАРЕИ

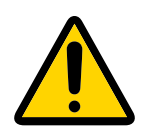

В данном устройстве используется аккумуляторная батарея типа CR123, 3 В, 1500 мАч. Запрещается использовать аккумуляторные батареи другого типа

Аккумуляторная батарея не должна использоваться в условиях экстремально низкого давления воздуха, это может привести к взрыву или утечке огнеопасных веществ.

Устройство не подходит для эксплуатации в условиях экстремально низкого давления воздуха (на высотах более 2000 м).

Аккумуляторную батарею запрещено нагревать и/или подвергать воздействию открытого пламени и/или размещать вблизи открытого пламени, и/или деформировать.

Аккумуляторная батарея, входящая в состав устройства, содержит литий.

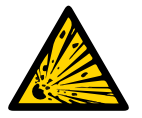

Запрещается вскрывать аккумуляторную батарею, это может привести к взрыву, возгоранию или утечке огнеопасных веществ

При возгорании аккумуляторной батареи нельзя вдыхать продукты горения, а также прикасаться к ней незащищенными руками. Это может привести к химическим ожогам.

При попадании в глаза электролита из аккумуляторной батареи необходимо немедленно промыть глаза большим количеством чистой воды и как можно скорее обратиться к врачу.

## <span id="page-18-1"></span>ПРАВИЛА БЕЗОПАСНОСТИ ПРИ ПОВРЕЖДЕНИИ КОРПУСА

При нормальной работе устройства корпус устройства не несет опасности. При механическом повреждении корпуса могут образоваться острые края и углы, представляющие собой потенциальную опасность для пользователя. В этом случае необходимо прекратить эксплуатацию устройства и отправить его производителю для замены корпуса.

При эксплуатации в соответствии с настоящим Руководством оборудование не представляет опасности для человека.

#### <span id="page-18-2"></span>ИНФОРМАЦИЯ ОБ ИЗЛУЧЕНИИ

При правильной эксплуатации и соблюдении рекомендаций по монтажу устройство не оказывает вредного воздействия на человеческий организм и электрооборудование.

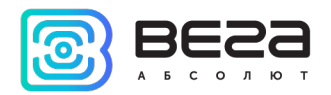

# <span id="page-19-0"></span>8 ПРАВИЛА ХРАНЕНИЯ И ТРАНСПОРТИРОВАНИЯ

Поисковые устройства должны храниться в заводской упаковке в крытых сухих складских помещениях в условиях, исключающих прямое попадание влаги. Устройства должны быть защищены от токопроводящей пыли, паров кислот и щелочей, а также газов, вызывающих коррозию и разрушающих изоляцию. Температура окружающего воздуха не должна быть ниже плюс 5 °С и не должна превышать плюс 40 °С. Относительная влажность воздуха не должна превышать 85%.

Устройства транспортируют в заводской упаковке всеми видами транспорта в крытых транспортных средствах в соответствии с правилами перевозки грузов, действующими на данном виде транспорта, и техническими условиями погрузки и крепления грузов,

Во время погрузочно-разгрузочных работ и транспортирования ящики не должны подвергаться резким ударам и воздействию атмосферных осадков.

Способ укладки ящиков с изделием на транспортное средство должен исключать их перемещение.

Транспортировка устройства без упаковки может привести к его поломке.

Транспортирование устройств допускается в крытых грузовых отсеках всех типов на любые расстояния при температуре от -40 °С до +85 °С. После транспортирования устройств при отрицательных температурах рекомендуется выдержка при комнатной температуре в течение 24 часов перед началом эксплуатации.

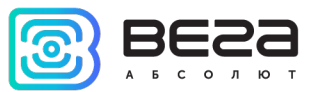

## <span id="page-20-0"></span>9 КОМПЛЕКТ ПОСТАВКИ

Поисковое устройство Вега MX600L поставляется в следующей комплектации:

Поисковое устройство с установленными элементами питания – 1 шт.

Магнитное крепление $1 - 1$  $1 - 1$  шт.

Паспорт – 1 шт.

<span id="page-20-1"></span><sup>1</sup> Наличие магнитного крепления в комплекте поставки зависит от условий заказа

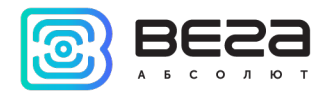

# <span id="page-21-0"></span>10 ГАРАНТИЙНЫЕ ОБЯЗАТЕЛЬСТВА

Изготовитель гарантирует соответствие изделия действующей технической документации при соблюдении условий хранения, транспортирования и эксплуатации, указанных в «Руководстве по эксплуатации».

Гарантийный срок устройства — 36 месяцев со дня продажи, при условии соблюдения правил эксплуатации, а также условий обслуживания и хранения. При невозможности установить дату продажи гарантийный срок исчисляется с даты выпуска устройства.

Если установлено, что поломка устройства произошла по независящим от потребителя причинам и связана с дефектом материалов или нарушением технологических процессов при производстве, что в итоге делает невозможным дальнейшее использование устройства, в течение гарантийного срока изготовитель обязан предоставить услуги по ремонту или заменить вышедшее из строя устройство или его составные части.

Для определения причин отказа или характера повреждений может потребоваться проведение технической экспертизы или диагностики сотрудниками компании производителя. Замена или гарантийный ремонт производятся после подтверждения компаниейпроизводителем соответствия требованиям гарантийных обязательств.

Гарантия не распространяется на элементы питания и декоративное покрытие корпуса устройства.

Изготовитель не несёт гарантийных обязательств при выходе изделия из строя, если:

 $\odot$ изделие не имеет паспорта;

 $\odot$ в паспорте не проставлен штамп ОТК и/или отсутствует наклейка с информацией об устройстве;

 $\odot$ заводской номер (DevEUI, IMEI), нанесённый на изделие, отличается от заводского номера (DevEUI, IMEI), указанного в паспорте;

изделие подвергалось вмешательствам в конструкцию и/или программное  $\odot$ обеспечение, не предусмотренным эксплуатационной документацией;

 $\odot$ изделие имеет механические, электрические и/или иные повреждения и дефекты, возникшие при нарушении условий транспортирования, хранения и эксплуатации;

 $\odot$ изделие имеет следы ремонта вне сервисного центра предприятия-изготовителя;

компоненты изделия имеют внутренние повреждения, вызванные попаданием  $\odot$ внутрь посторонних предметов/жидкостей и/или стихийными бедствиями (наводнение, пожар и т. п.) и повреждения, вызванные влиянием агрессивных сред;

 $\odot$ произошел естественный износ и выработка устройства;

 $\odot$ нарушены правила хранения и нормы эксплуатации;

 $\odot$ превышены допустимые нагрузки на устройство.

Средний срок службы устройства – 5 лет.

При возникновении гарантийного случая следует обратиться в сервисный центр по адресу:

630009, Россия, г. Новосибирск, ул. Большевистская, 119А.

Контакты для связи: +7 (383) 206-41-35 доб.5, service@vega-absolute.ru

<span id="page-22-0"></span>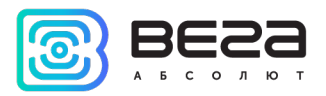

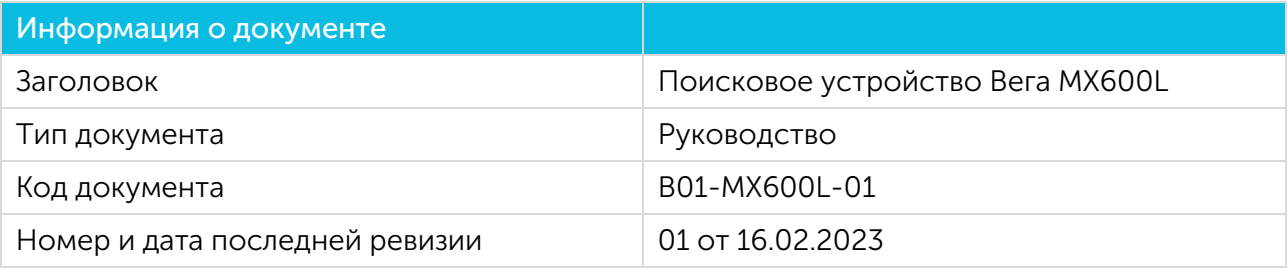

# История ревизий

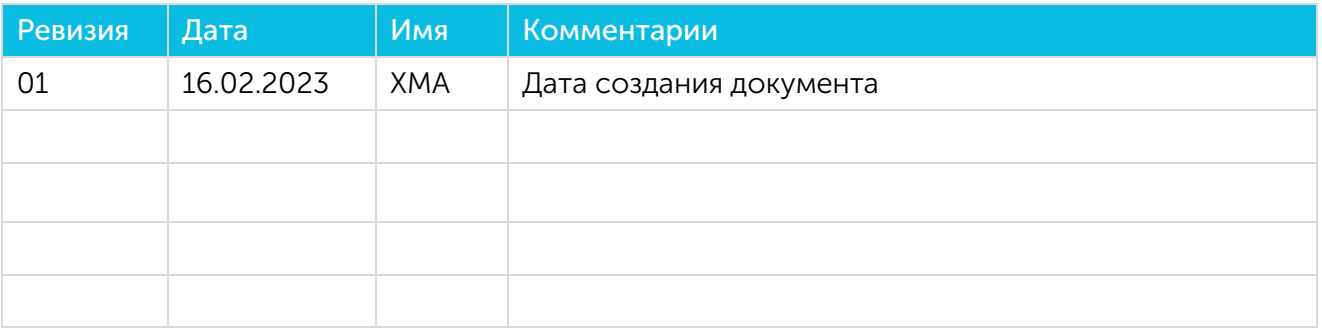

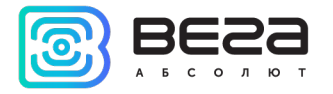

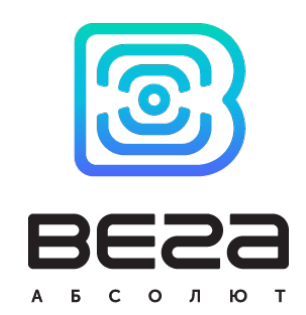

## vega-absolute.ru

Руководство по эксплуатации © ООО «Вега-Абсолют» 2023